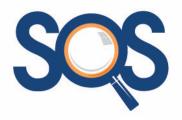

# SOS Computer Training Specialists

M 0400 842 017

E stephanie@soscomputertraining.com.au

www.soscomputertraining.com.au

# **Microsoft Word - Foundation**

Overview:

This course will provide each participant with the skills to create, edit, format, preview and  $% \left( 1\right) =\left( 1\right) \left( 1\right) +\left( 1\right) \left( 1\right) \left( 1\right) +\left( 1\right) \left( 1\right) \left( 1\right$ 

print documents and includes creation of a simple table.

Learning Outcome:

Overview of Word program; Navigation and Selection; Font and Paragraph Formatting Essentials; Find and Replace; Page Layout; Spell Check; Preview and Print Documents; Cut,

Copy and Paste Text; Formatting Shortcuts; Working with Tables; Getting Help..

Prerequisite:

General understanding of computers and the Windows operating system.

Target Audience:

People with little or no knowledge of Microsoft Word. It is also recommended to self taught people to give them a thorough grounding in the program and a knowledge of time saving techniques and shortcuts.

## **Course Content**

#### Orientation

The Word screen
Understand and use the Ribbon
Title Bar, Scroll Bars and Status Bar
Windows controls (Maximize,
Minimize, Restore)
The Quick Access Toolbar

# Navigate within a Document

Open a document Navigate with the keyboard Navigate with the mouse Use the Go To feature Browse by object Find words and phrases

## **Select Text in a Document**

Mouse selection techniques Keyboard selection techniques Multiple selection techniques

## **Create a New Document**

Create a new blank document
Save the document
Insert and delete text
Insert the date
Use the Show/Hide button
Use Undo and Redo
Use overtype mode
Create a document based on a template

## **Working with Tables**

Create a table
Add text to a table
Navigation and selection in a table
Change column widths
Insert and delete columns and rows
Use table styles to format a table
Use the Quick Tables feature

### **Font Formatting Essentials**

Change font and size
Use bold, italic and underline
Use colours

# Paragraph Formatting Essentials

Change alignment
Change spacing
Apply and remove numbering
Apply and remove bullets
Increase and decrease indents
Set and remove tabs

## **Find and Replace**

Find text in a document Find and replace text in a document

## **Page Layout**

Change paper size
Set page margins
Change page orientation
Insert and remove a page break

## **Preview Print a Document**

Use Print Preview
Quick printing
Add Print icon to Quick Access
Toolbar
Print a selection or current page

## **Working with Text**

Cut, copy and paste text
Use the Clipboard to collect text
Move text by dragging
Copy text by dragging
Insert a symbol.

## **Formatting Shortcuts**

Change case
Repeat formatting
Copy, paste, undo and centring
keystrokes
Clear font and paragraph
formatting
Use the Format Painter
Use Quick Styles and Live Preview

## **Get Help**

Use online help
Use offline help
Remove borders from a table

# Check Spelling and Grammar

Check spelling and grammar Change proofing options

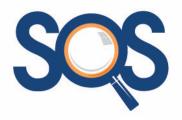

# SOS Computer Training Specialists

M 0400 842 017

E stephanie@soscomputertraining.com.au

www.soscomputertraining.com.au

# Microsoft Word - Intermediate

Overview: This course will extend the participant's basic knowledge of Word and provide skills to more

effectively produce and edit documents and create more complex long documents and

templates using styles to ensure consistency within a document.

Learning Outcome: More Complex Paragraph Formatting, Tabs, Sections Breaks, Headers and Footers, Custom

Bullets and Numbering, Complex Tables, Mail Merge, Building Blocks, SmartArt Diagrams, Create Columns; Create, Use and Manage Styles; Create and Manage Templates, Page

Techniques; Complex Headers and Footers; Create Table of Contents

Prerequisite: Attendance on a Microsoft Word Foundation training course or thorough knowledge of

topics outlined in the Foundation course, particularly basic formatting and editing.

Target Audience: People with general working knowledge of Microsoft Word that need to create complex

documents with sections, headings, table of contents, and headers and footers for

consistent documentation.

## **Course Content**

# More Complex Paragraph Formatting

Indenting techniques
Understand and control pagination
Keep paragraphs and lines together
Manage hyphenation
Create and use Drop Caps

#### **More on Tabs**

Set default tabs
Tab alignment choices
Set tab leaders
Clear tabs

# Custom Bullets and Numbering

Use the Bullet and Numbering Library Define a new bullet or numbering format Modify a bullet or number format Set the number value

#### **Section Breaks**

Change a list level

Understand sections
Insert a Next Page section break
Insert a Continuous section break
Control odd and even section breaks

### **Headers and Footers**

Create, format headers and footers
Change first page headers and
footers
Create section headers
Create different headers and footers
in sections
Manage page numbering in sections
Add fields to headers and footers

## **More Complex Tables**

Create a table from text or text from a table
Repeat header rows
Change text direction
Create and use tabs in tables
Sort table data
Calculate in tables
Merge and split table cells
Manage table and cell alignment and properties

### Mail Merge

Use the Step by Step Mail Merge Wizard
Create or select the starting document
Select or create a recipient list
Preview and perform the merge
Print a label or envelope
Create mailing labels

## Add a Table of Contents

Create a table of contents using heading styles
Add text for inclusion in a table of contents
Update entire table of contents
Update page numbering only
Change and manage TOC styles
Navigate by using the table of contents.

## **Manage Styles**

Use the Style pane Modify and update a style Use the Style Inspector Copy styles to another document or template Apply copied styles

## **Work with Images**

Insert pictures and Clip Art
Resize an image using the Ribbon or
mouse
Format an image
Move, change and delete an image
Apply styles to an image
Crop an image
Compress a picture

## **Building Blocks**

Building Blocks and Quick Parts explained Create Quick Parts Save Building Blocks Use the Building Blocks Organiser Use, edit and delete Quick Parts AutoText versus Quick Parts

## **Create SmartArt Diagrams**

Insert a SmartArt diagram
Add and edit text
Resize and move a SmartArt diagram
Use the Design and Format tabs to
change layout, colours and styles

## **Templates**

Understand templates
Use an installed template
Create, save and use a template
Insert the current date
Lock and unlock a date field
Modify a template
Copy styles between templates
Tips for develop template